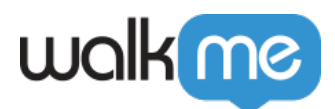

## [Creating a Funnel in Insights](https://support.walkme.com/knowledge-base/insights-how-to-create-a-funnel/)

## **Creating a Funnel**

- 1. Sign into your Insights account at [insights.walkme.com;](http://insights.walkme.com)
- 2. Click the Funnels tab on Insights' left sidebar;
- 3. Click *+ NEW FUNNEL;*
- 4. A panel will pop in from the right enabling you to set up your Funnel:

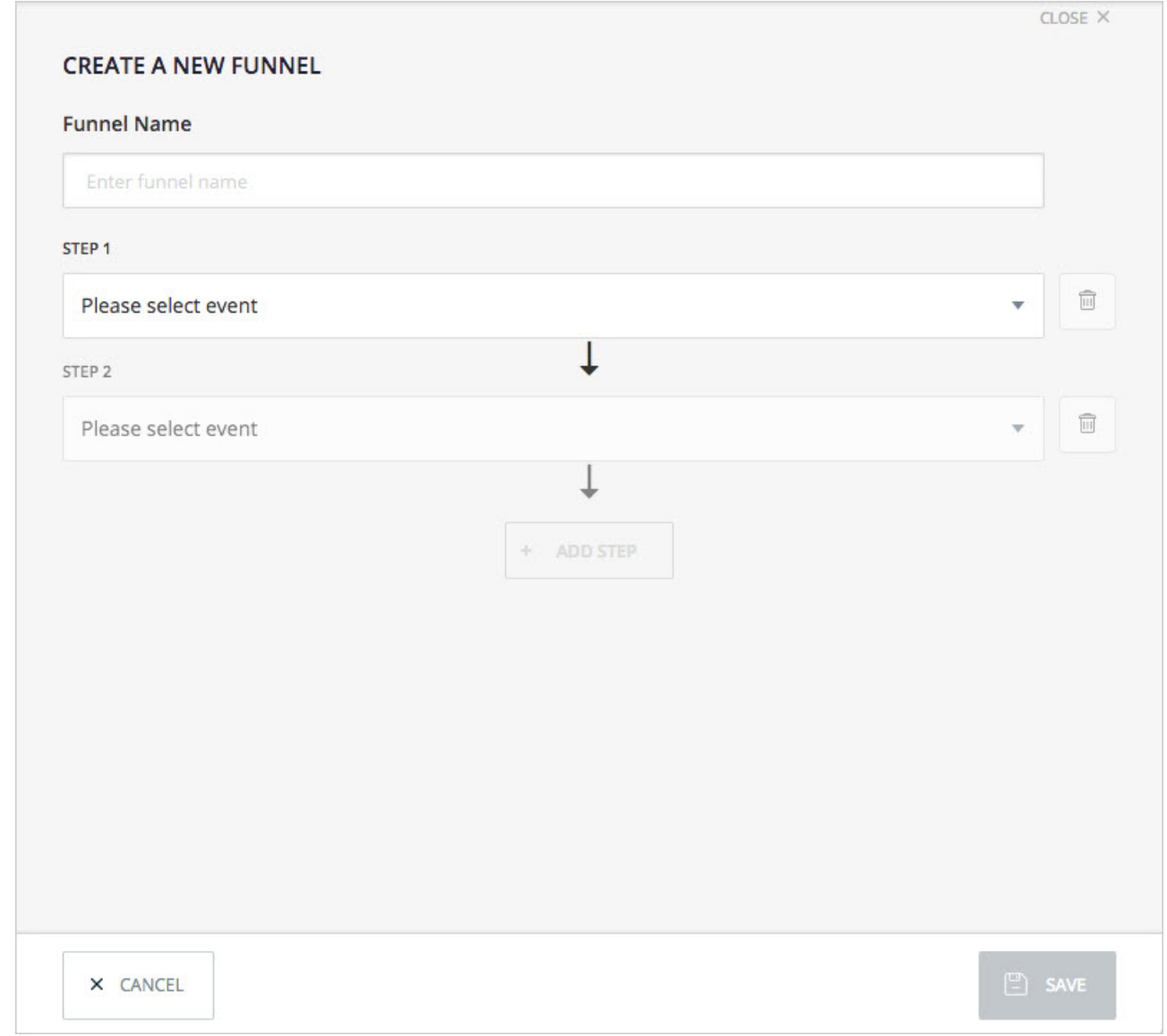

- 5. Enter a name for your Funnel;
- 6. Select events to create two steps or more;
	- A Funnel must be built from at least two steps;

<sup>71</sup> Stevenson Street, Floor 20 San Francisco, CA 94105 | 245 Fifth Avenue, STE 1501 New York, NY, 10016 | 421 Fayetteville St STE 215 Raleigh, NC 27601 [www.walkme.com](https://www.walkme.com)

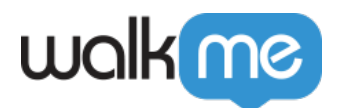

 $\circ$  You must have [Tracked Events](https://support.walkme.com/knowledge-base/insights-what-are-tracked-events-and-how-are-they-used) defined or Custom Events available. 7. Click *SAVE.*